On non german/english/french systems it will occur, that the task tab will remain empty.

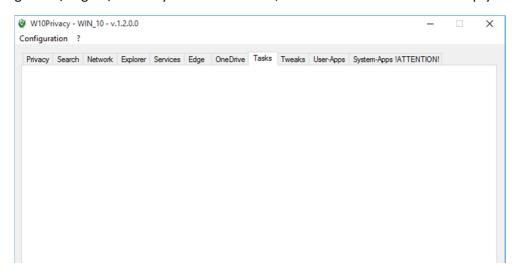

The reason for that is the language specific output of the command "schtasks".

To enable this feature on your system, please follow this steps:

- Open a command box and enter "schtasks"
- Remember the two words for the status of a task in your language: one word stands for enabling a task, the other for disabling a task.

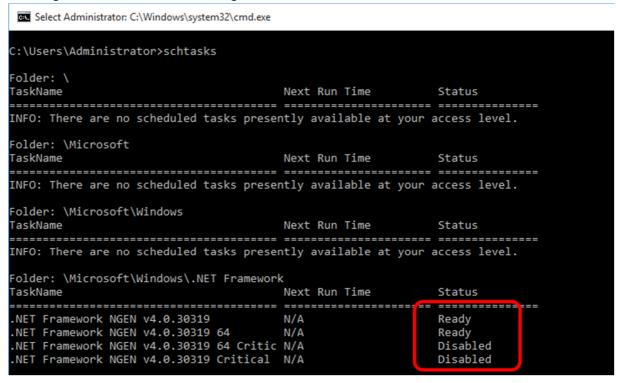

- Open the W10Privacy.ini in the folder where you saved the W10Privacy.exe and add the two parameters "taskenable" and "taskdisable", followed by an "=" and the word that corresponds to your language interface.

```
E[settings]
sprache=1
nouserapps=0
nosystemapps=1
taskenable=Ready
taskdisable=Disabled
_werbungs_id=1
_smartscreen=1
```

W10Privacy should now be able to recognize the tasks and to enable/disable them.

-----

For the case that the task list nevertheless remains empty in W10Privacy: the reason could be a special character in your language concerning the two mentioned words.

You have now to redirect the output to a file, "to see the characters like W10Privacy".

The command "schtasks > c:\temp\tasks.txt" will create a file "tasks.txt" in the folder "c:\Temp" (you can, of course, change the command, so that it redirects the output to a self-selected folder and/or filename).

Open the output file after the command has been processed, check the above mentioned two words and paste them via "Cut&Paste" from the text file directly to the W10Privacy.ini. The program should now show you the available tasks in the task tab.